### ADDENDUM BIODEX EMG/ANALOG SIGNAL ACCESS CONFIGURATION UTILITY SOFTWARE

FOR SYSTEM 3 REVISION 2 AND SYSTEM 4 DYNAMOMETERS

830-000 835-000 840-000 850-000

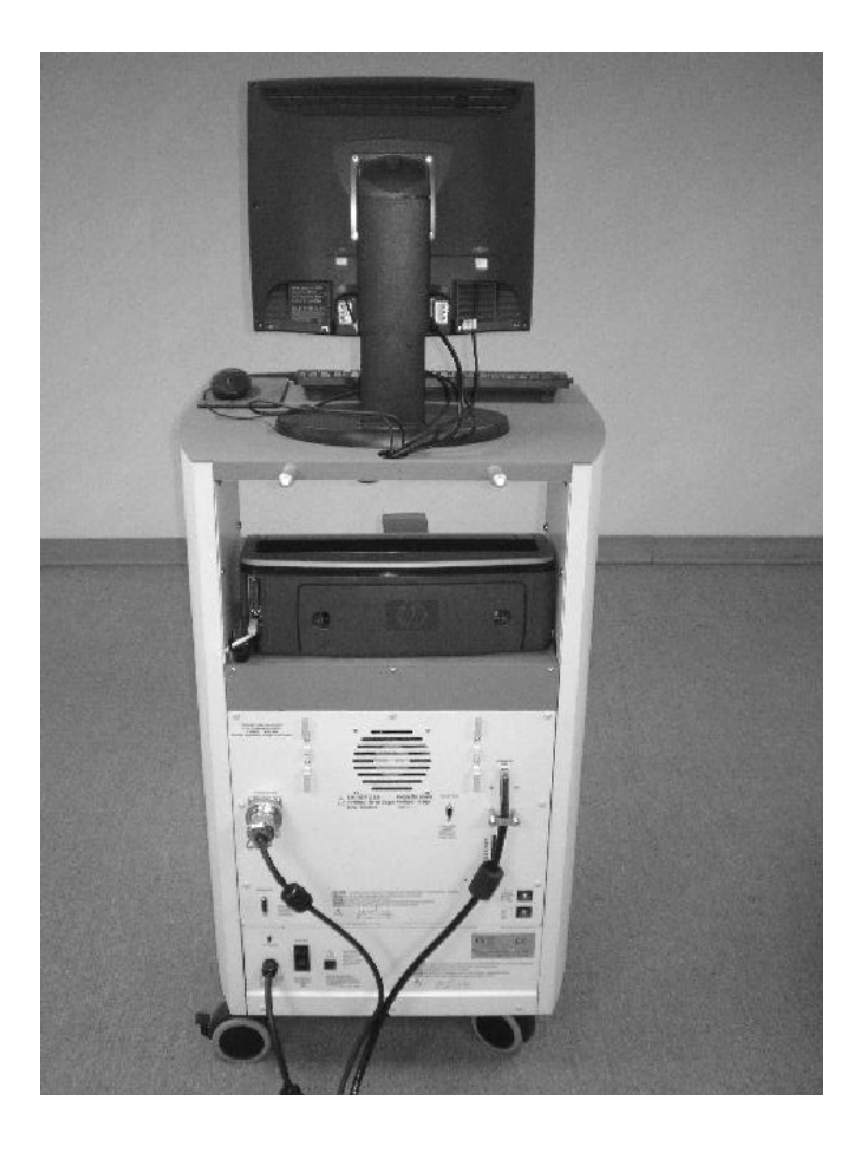

 $\sum$ **BIODEX** 20 Ramsey Road, Shirley, New York, 11967-4704, Tel: 800-224-6339 (*Int'l 631-924-9000),* Fax: 631-924-9241, Email: info@biodex.com, www.biodex.com This manual contains operating procedures for the following Biodex products:

830-000 System 3 QUICK-SET<br>835-000 System 3 PRO System 3 PRO 840-000 System 4 QUICK-SET 850-000 System 4 PRO

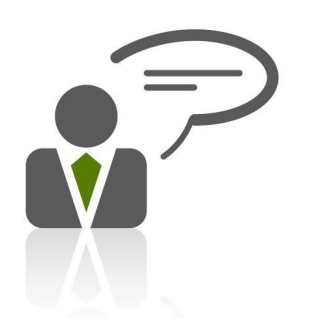

Need Help? Contact Biodex Software Support 1-800-224-6339 ext 2120, or softwaresupport@biodex.com

# **Table of Contents**

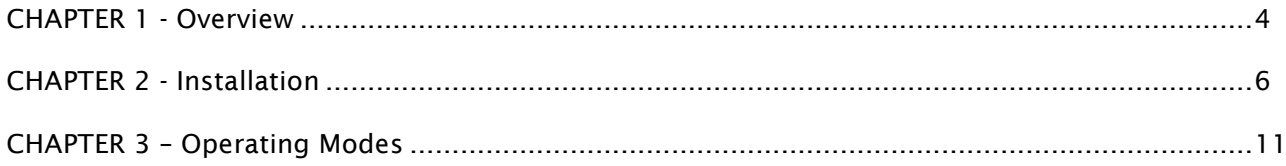

# 1. Overview

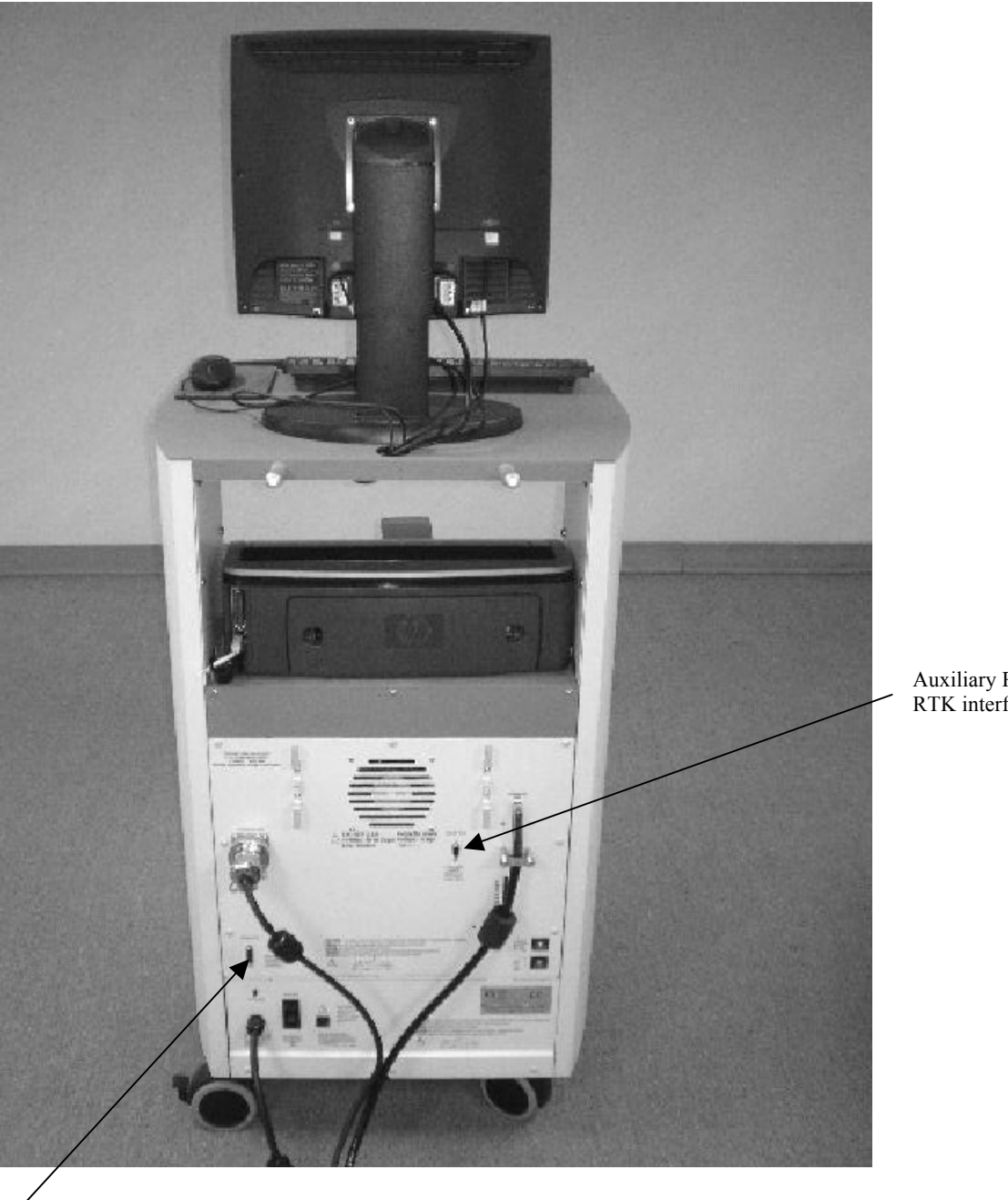

Auxiliary RS 232 for RTK interface

Remote Access for Analog Signals

The EMG/Analog Signal Access Utility (ASA Utility) is part of the EMG/Analog Signal Access Interface option for System 3 and System 4, Rev 2 dynamometers. The utility configures the scale factors and operating modes of the analog signal outputs for velocity, torque and position.

With the configuration capability, the analog signals can be custom tailored to provide the best and most appropriate analog data for a wide variety of usages.

The ASA Utility must be installed on the System 3 or 4 computer, which runs the Biodex application software. Insert the provided ASA Utility CD into the CD drive, and it will automatically start the setup installation. If all the defaults are chosen during setup, a shortcut will be created on your desktop called: System 3 ASA Config.

The utility cannot be run simultaneously with the Biodex application. Typically you must exit the Biodex application, run the ASA Utility to setup the scaling and modes, and then run the Biodex application to perform your tests and data capture.

Through the Remote Access port is an output of analog signals of velocity, torque and position data in real-time directly from the motor control Digital Signal Processor (DSP). In addition to the real-time data, a synchronization pulse is issued whenever the real-time data is updated. The synchronization pulse can be used by the monitoring equipment to know when the realtime data output has changed.

A System 3 Rev2 or 4 is ready to output the analog signals of torque, position and velocity through the RS-232. This software utility manages those signals in a manner most suited for the application.

The RS-232 settings required are as follows:

19.2K BAUD, 8 data bits, 1 stop bit, no parity, no handshake

Minimum computer requirements (which the Biodex System 3 or 4 computer meets) 32 bit version of Windows (95/98/NT/2000/XP, Win 7), a minimum of 128 MB of memory (256 MB for 2000 and XP), and 2-3 MB of available disk space. The software is installed from CD via a SETUP program which will guide you through the process.

# 2. Installation

The ASA Utility software should be installed onto the System 3 or System 4 computer. Prior to installation, you should exit the Biodex application and verify which Serial Com port is used by the Biodex. The ASA Utility needs to have the same COM port selected to work as intended. Go to the Setup options in the Biodex application.

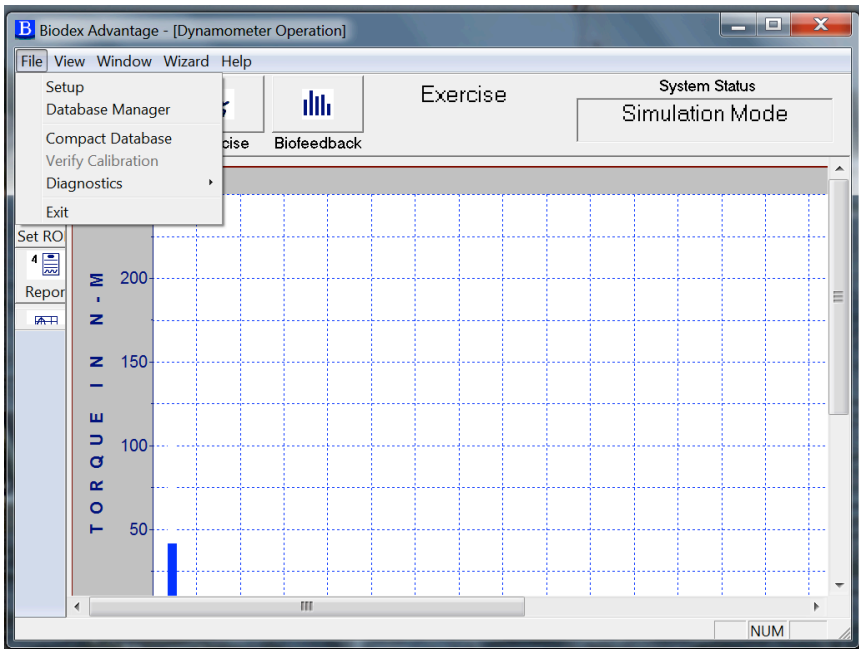

*NOTE: The Biodex application is using COM1.* 

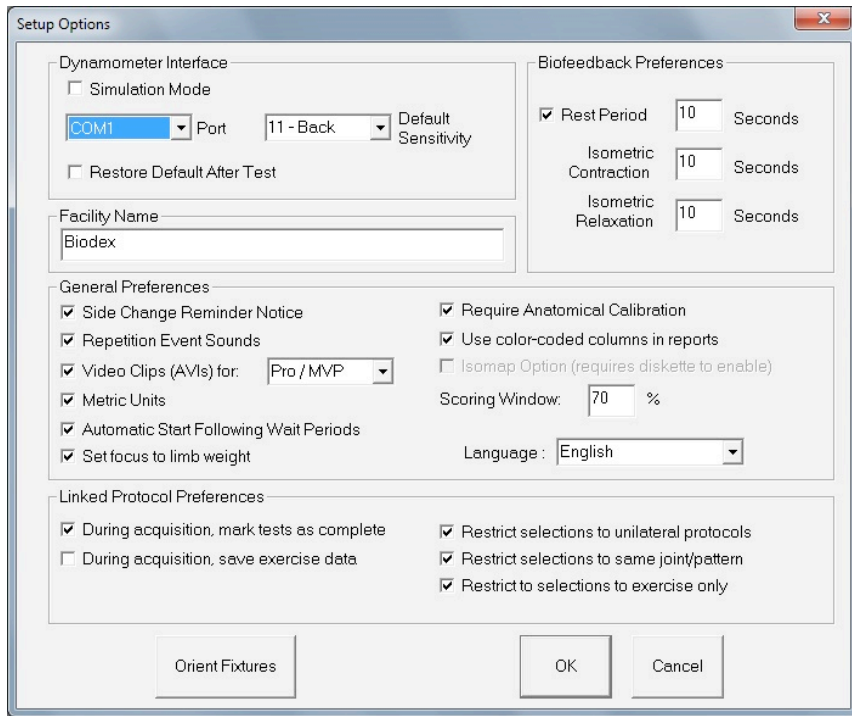

Select Cancel and exit the application.

To install the ASA Utility software, place the installation CD in the DVD/CD ROM Drive. Click on the setup.msi file to install. Follow the set-up wizard prompts to install.

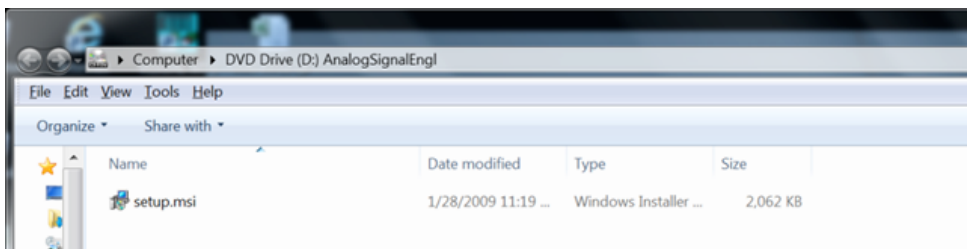

Once installed, a short cut will be created on the desktop. Click on the program icon to open.

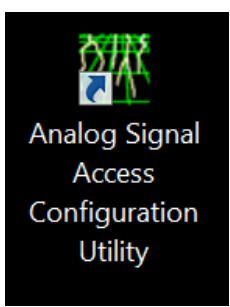

You will see System Status is OFFLINE.

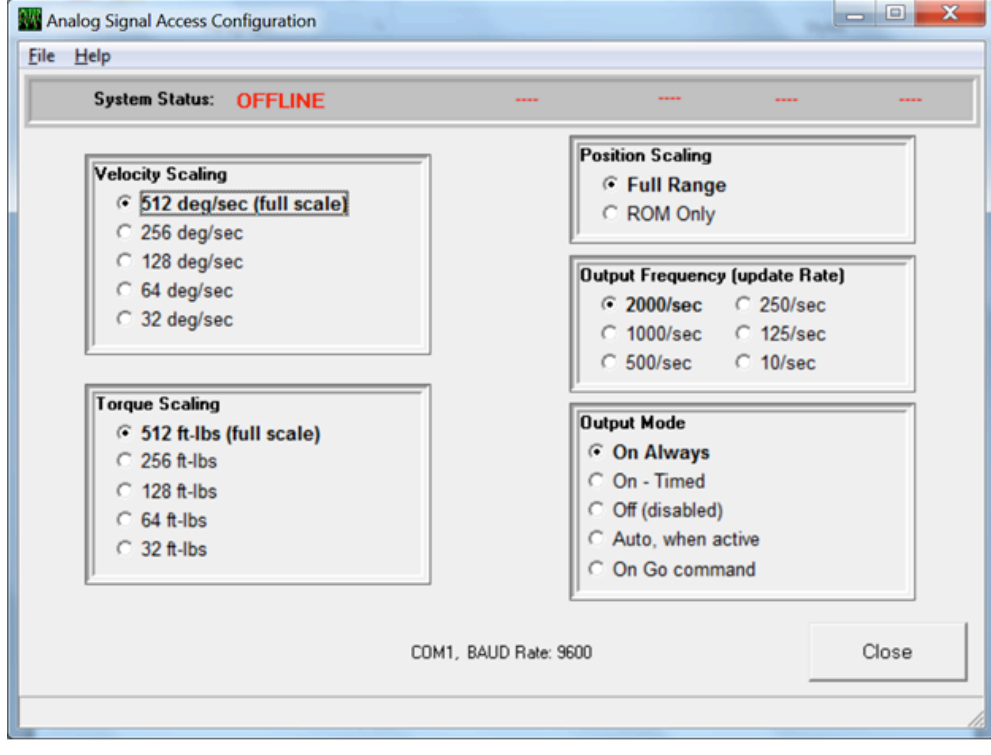

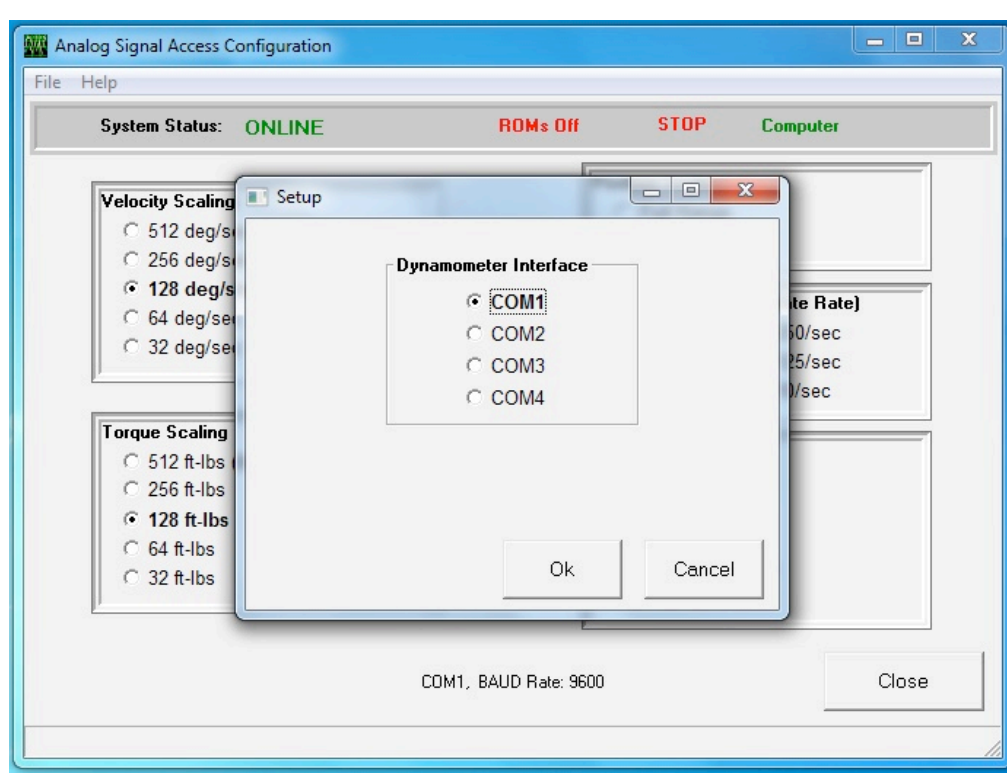

Click on File, and select COM 1—the port that was identified earlier.

Mismatched COM ports is a common mistake in this process.

A message like this will appear, prompting the selection of a different COM port.

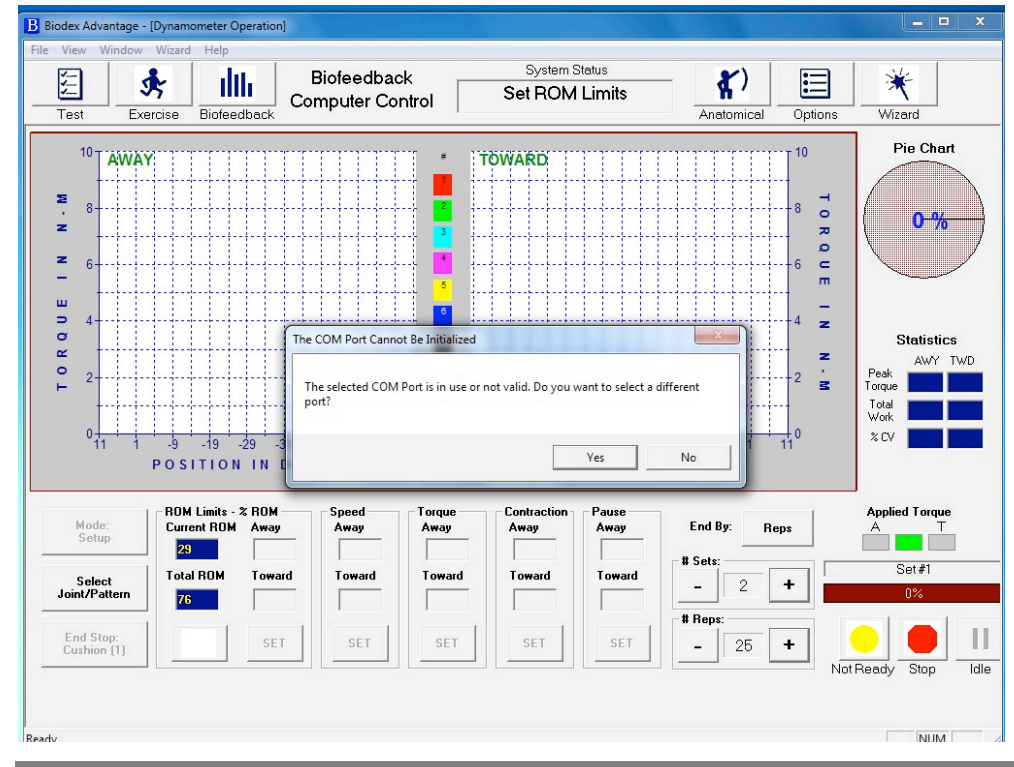

Once you are ONLINE, make your scaling selections and exit the ASA Utility. Again, the System 3 or 4 Application software and the ASA Utility are not intended to run together.

Once the settings are made, the ASA Utility will be permanently set in the System 3 or 4, even if the unit is completely shut down and re-started. The current settings can always be verified by running the utility – it will show the current active settings. Status information on the System is shown on the top of the screen for your reference. As long as the status shows ONLINE, the current displayed Analog Signal settings are accurate.

### The Signal Settings

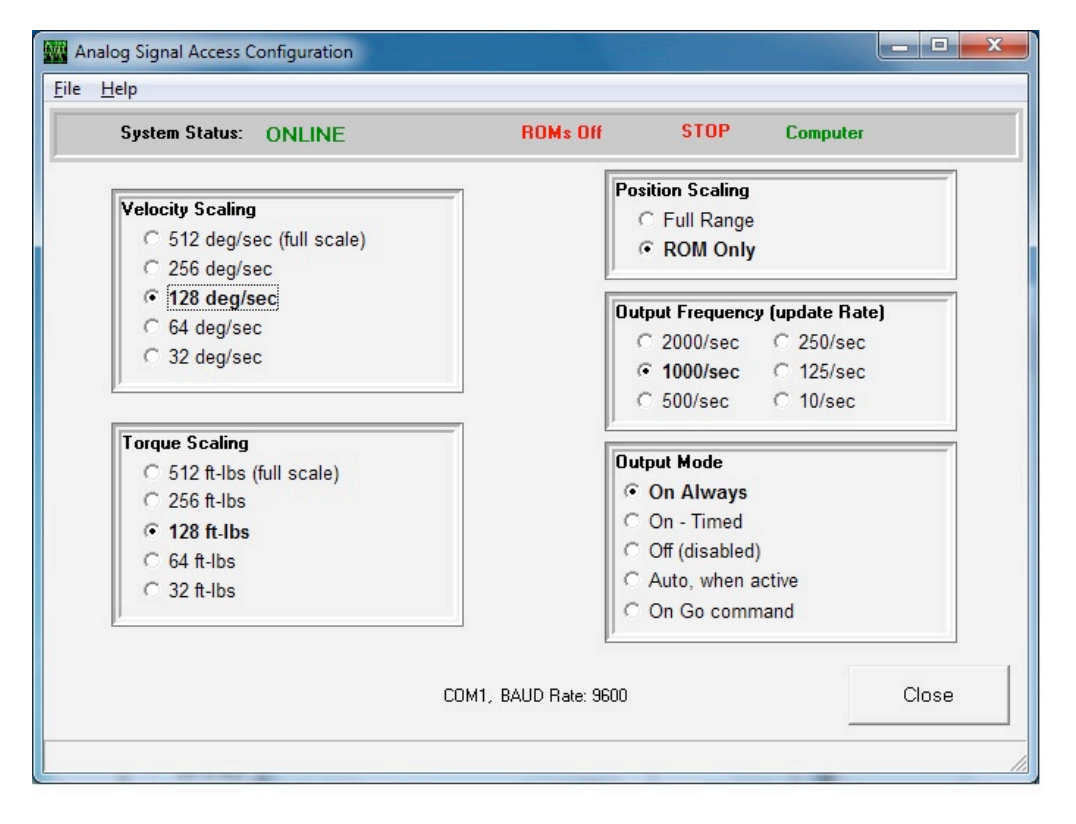

#### Analog Signal Resolution Effected By Scale Factor

The analog signals range from –5 volts to +5 volts, resulting in a total range of 10 volts. With the standard Remote Access option available on a System 3 or 4 Rev 2, all analog output signals are at full scale (full scale being the default). Full scale for torque as an example is –512 ft-lbs to +512 ft-lbs, for a total range of 1024 ft-lbs. This results in an output resolution scale factor as follows:

> $1024$  ft-lbs = 10 volts, 1 ft-l $b = 9.8$  milli-volts

9.8 milli-volts is well below the signal noise rated for this port, therefore it is not possible to see 1 ft-lb increments on this analog signal. The utility provides scaling options separately for all three analog signals, so if typical usage is well below the maximum levels, 1 ft-lb increments can be seen on typical analog monitoring equipment. For example, applying a range of +/- 0 to 64 ft-lbs, the output resolution scale factor would look as follows:

> $128$  ft-lbs = 10 volts,  $1$  ft-lb = 78.1 milli-volts

78.1 milli-volts is well above the worst case of signal noise (15 – 35 mV), so increments as low as ¼ to ½ ft-lbs can be seen reliably.

## 3. Operating Modes

The Output Frequency, or update rate, controls how frequent the System will change the analog outputs. The highest update rate is 2,000 times per second, which is the default. If this high frequency is not needed or may even be causing problems with the monitoring equipment, the update rate can be lowered. Every time the analog signals are output, the synchronization signal is pulsed also. Therefore the update rate controls how frequent the synchronization signal is pulsed.

The Output Mode selects in what state the analog signal outputs are updated. The Options are as Follows:

On Always - always output irregardless of current operational state

On Timed - turns on analog outputs only for the next fixed period of time (in seconds) Off (disabled) - totally shuts down the analog signal outputs

Auto, when active - is automatically on only when the system is in an active state, meaning not STOP'ed and not in HOLD

On Go command - synchronizes the analog signal output with the System 3 application's GO command, so the output is performed only during the trials exercised

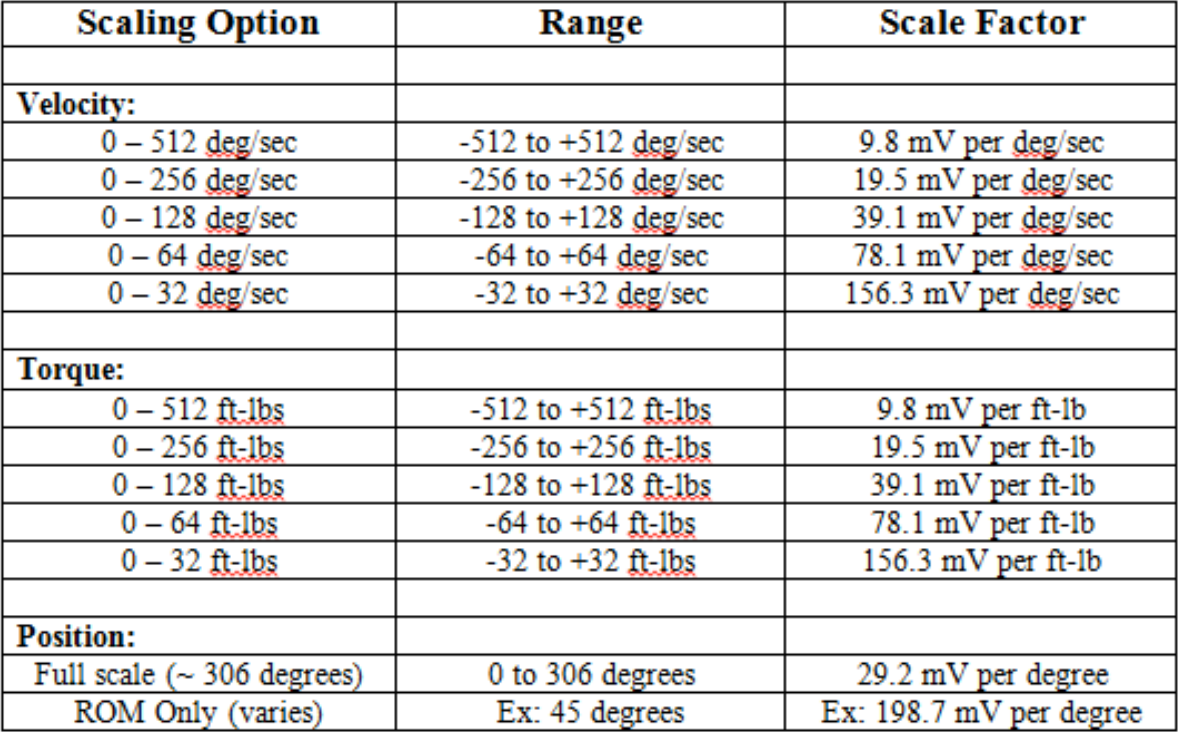

#### Table of Scale Range and Factors

There are many different types of devices that someone could connect to. As such, we provide the "pin outs" and leave it up to the end user to make the interface cable. Because of the popularity of this application, many companies have cables available for their devices. You may want to check with your particular interface device manufacturer. If not, you can make a cable to communicate if you know the other device's connections.

The connection is labeled REMOTE ACCESS on the back of the Biodex CDS cart. It is a DB-15 female connector.

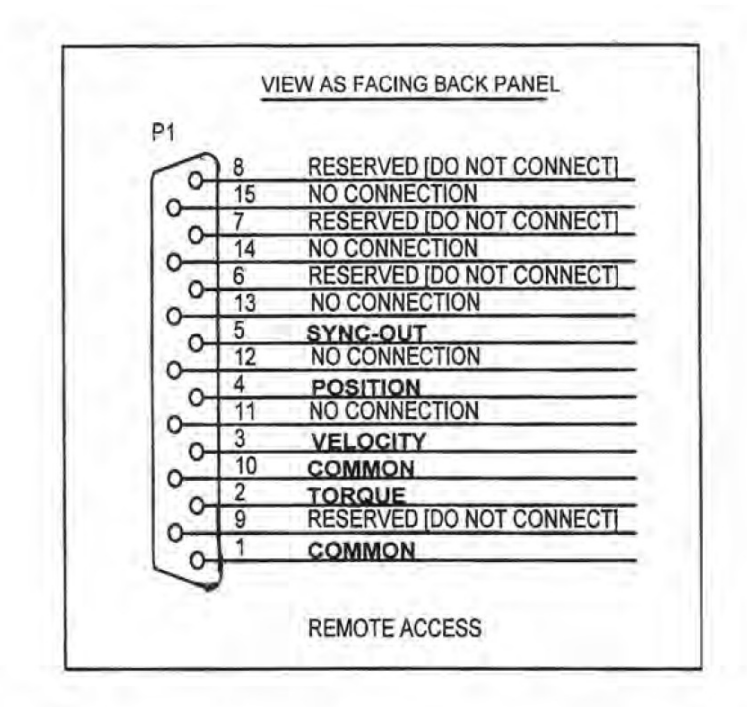

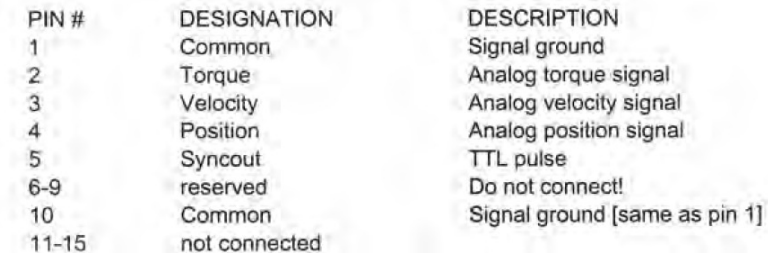

**BNC Cable example.** 

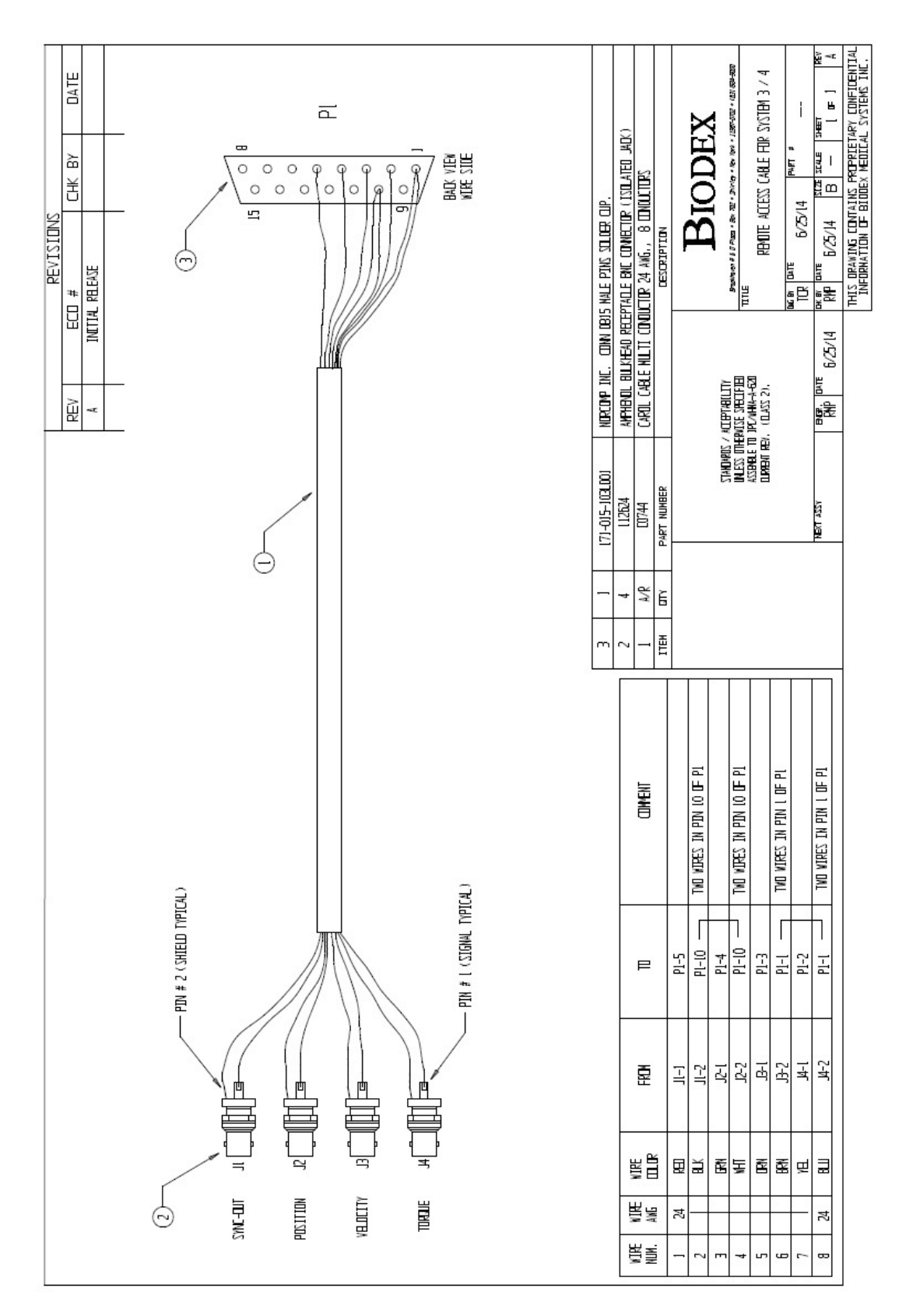

### Specifications:

Accuracy: ± 2%. Resolution: 16 Bits. Minimum Vout Increment: 152.5uv Signal Noise: 15 mVrms [20KHz Bandwidth]. 35 mVpp [20  $\mu$ S minimum, 150 $\mu$ S maximum width]. Response Time: 500µS. Connector: DB-15 male "D" Connector. Output Short Circuit Duration: Infinite. Output Impedance: 100S

### Individual Signals

Torque\* Analog torque signal 5 volts is cw torque (512 ft-lbs) 0.0 volts is 0 ft-lbs -5.0 volts is ccw torque (512 ft-lbs) Scale Factor= 9.76 mV/ft-lbs.

#### Velocity Analog velocity signal

5 volts is full scale cw speed (512 deg/sec) 0.0 volts is 0 deg/sec -5.0 volts is full scale ccw speed (512 deg/sec) Scale Factor= 9.76 mV/[deg/sec]

#### Position Analog position signal

4.60 volts is when dyna shaft is fully cw -4.28 volts is when dyna shaft is fully ccw Scale Factor= 28.7 mV/[deg] Total ROM is 306 degrees; Total Vout =8.88V

#### Synchronization Digital TTL pulse

Active High 29µs Pulse width Continuous Indicates voltage output update, [~2KHz], mode dependent

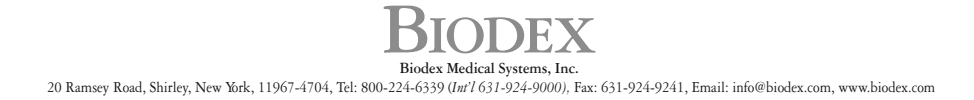